# **УКАЗАНИЕ ЗА РЕГИСТРАЦИЯ И ДОСТЪП ДО УЧИЛИЩНАТА WI-FI МРЕЖА**

#### **I. Регистрация**

За да получите потребителско име и парола за училищната Wi-Fi мрежа, моля, следвайте следните стъпки:

1.Посетете уебсайта на училището:<https://yovkov-bg.net/>

2.От дясното меню на сайта изберете Wi-Fi достъп - заяви достъп до училищната Wi-Fi мрежа.

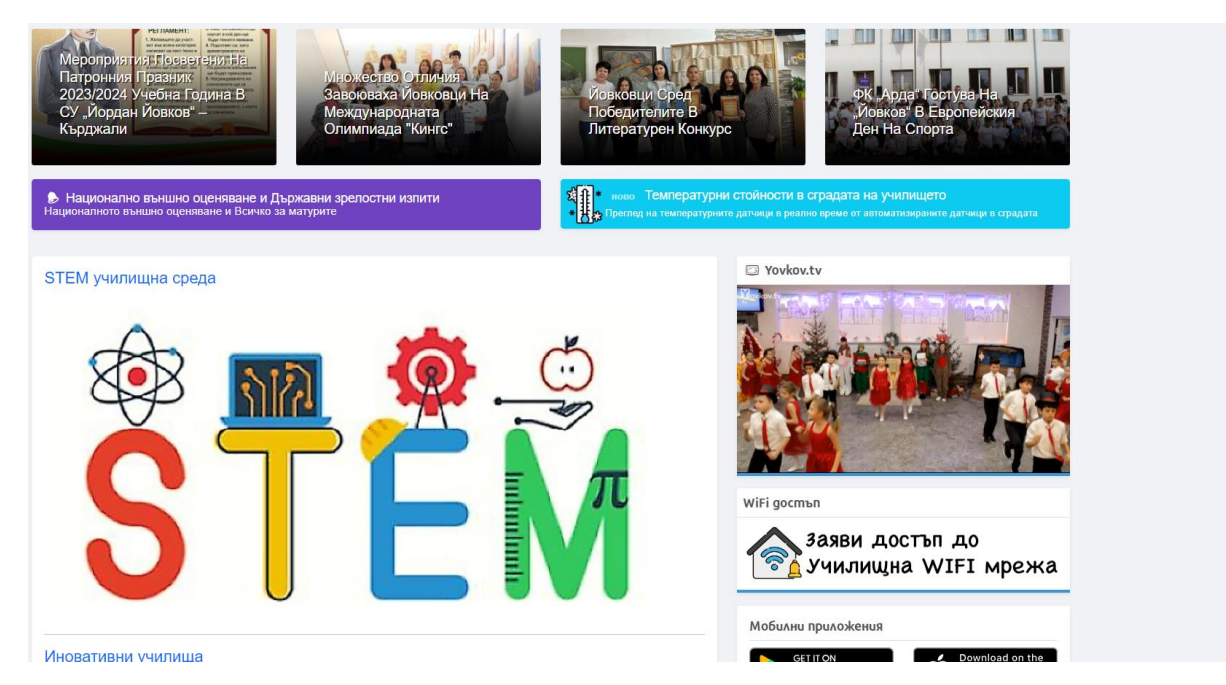

3.Попълнете формуляра за регистрация, като въведете своето име, фамилия, клас, имейл адрес на edu.mon.bg

*(учителите в поле клас да вписват 12)*

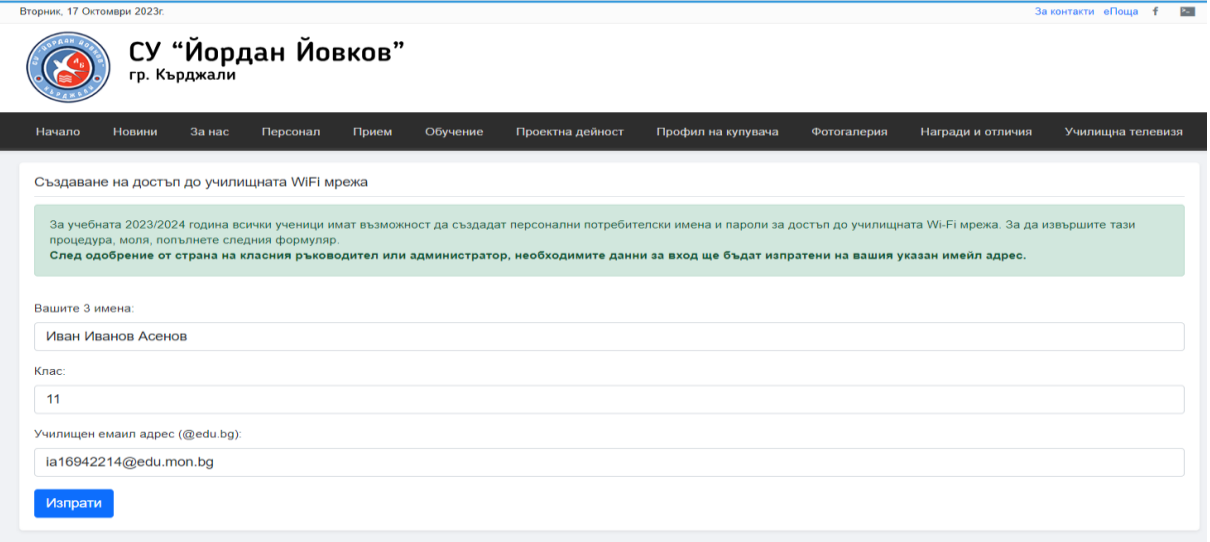

4. След като попълните формуляра, кликнете върху Изпращане

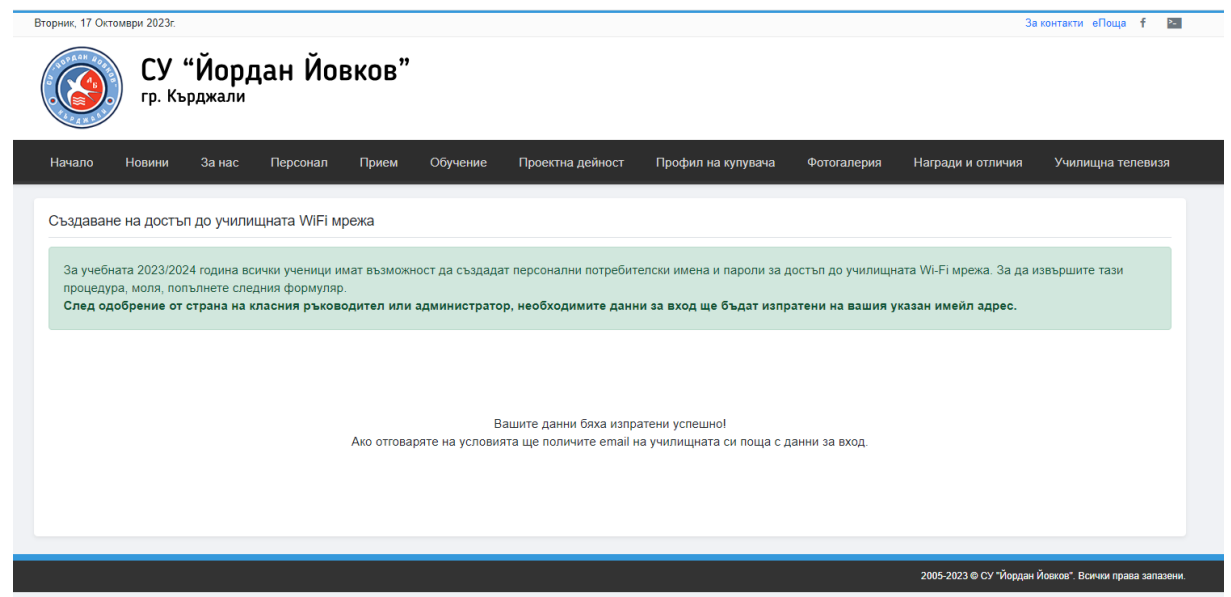

*За учебната 2023/2024 година всички ученици имат възможност да създадат персонални потребителски имена и пароли за достъп до училищната Wi-Fi мрежа. За да извършите тази процедура, моля, попълнете следния формуляр.*

# **II. Получаване на потребителско име: xxxxxxxxx и парола: xxxxxxx" след регистрация до училищната WI-FI мрежа.**

Инструкция за получаване на потребителско име и парола след регистрация за училищната мрежа

Цел:

Да се предостави на учениците и учителите в училището потребителско име и парола за достъп до училищната мрежа.

Средства:

Компютър с интернет връзка

Браузър

Инструкции:

1. Заредете нов браузър и в адресната лента вписвайте: <https://outlook.office.com/mail/>

### 2. Щракнете върху бутона "Enter".

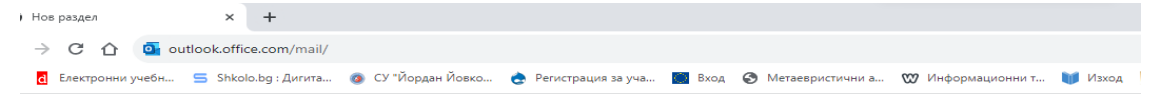

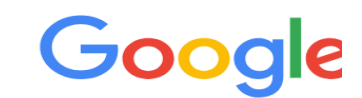

Q Търсете с Google или въведете URL адрес

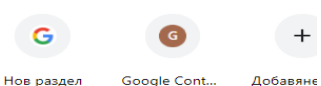

# **XXXXX@edu.mon.bg**.

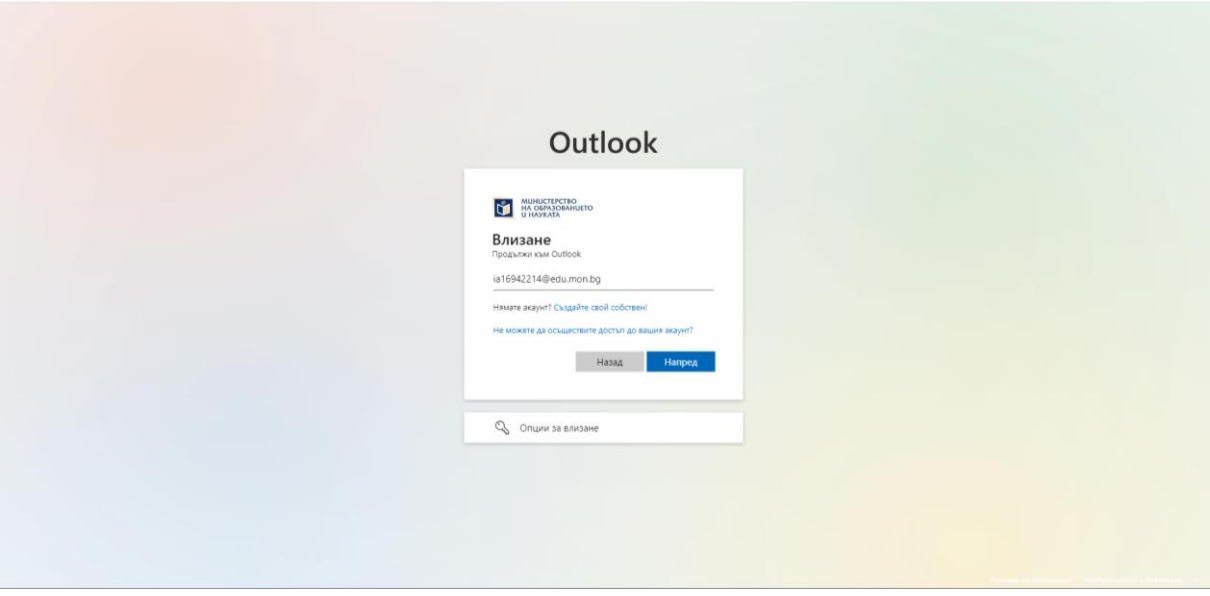

4. В полето "Парола" въведете паролата си, която е същата като паролата ви за Teams.

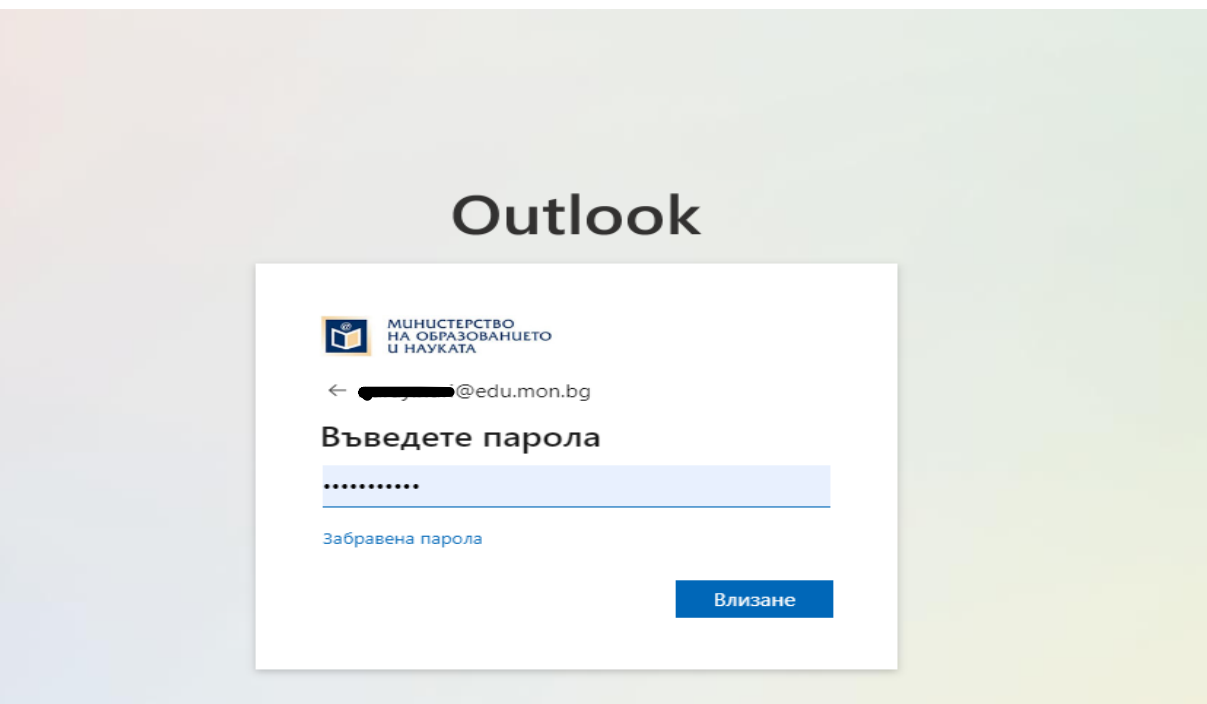

5. Щракнете върху бутона "Влизане".

6. След коректно вписване на потребителското име и паролата ще имате достъп до своята Outlook поща.

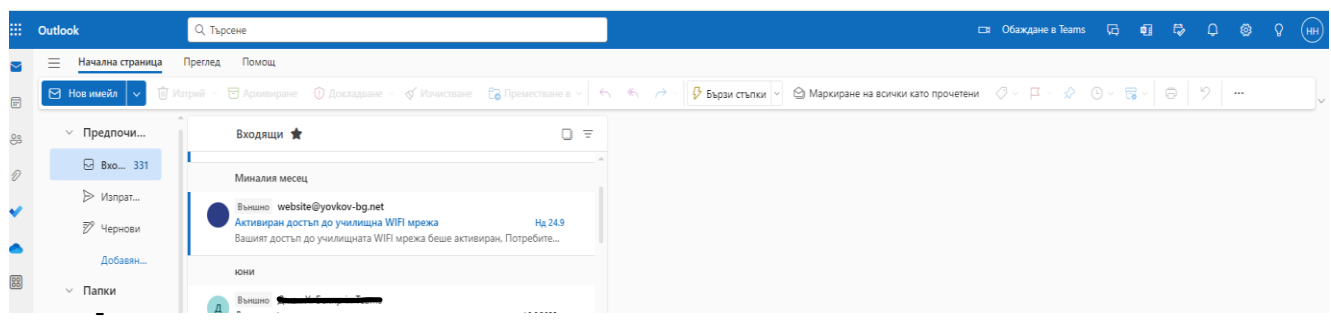

7. От [website@yovkov-bg.net](mailto:website@yovkov-bg.net) ще получите съобщение: "Вашият достъп до училищната WIFI мрежа беше активиран, Потребителско име: **xxxxxxxxx** Парола: **xxxxxxx"**

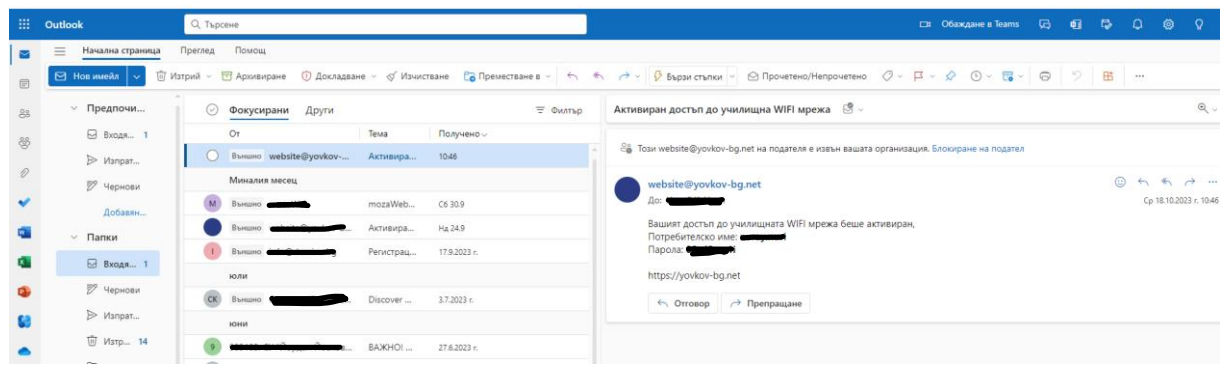

### **III. Достъп**

След като получите потребителско име и парола, можете да се свържете с училищната Wi-Fi мрежа, като следвате следните стъпки:

- 1. На вашето устройство включете Wi-Fi и изберете мрежата с име [име на училището]-Wi-Fi.
- 2. Въведете потребителското си име и парола, които сте получили по имейл.
- 3. Кликнете върху Вход.

Училищната Wi-Fi мрежа е предназначена само за учебни цели. Тя е защитена, контролирана и филтрирана, като се запазва историята на всеки потребител.

Препоръчително е да използвате училищната Wi-Fi мрежа само за учебни цели. Не използвайте мрежата за сърфиране в интернет, изтегляне на файлове или за други дейности, които не са свързани с обучението.

Ако имате някакви въпроси или проблеми, моля, свържете се с училищния администратор.

Допълнителни инструкции

- Ако не можете да намерите формуляра за регистрация на уебсайта на училището, моля, свържете се с училищния администратор.
- Ако не сте получили потребителско име и парола по имейл, моля, проверете и папката си със спам.
- Ако имате проблеми с достъпа до училищната Wi-Fi мрежа, моля, свържете се с училищния администратор.

инж. Нурай Нури - Ръководител на направление "Информационни и комуникационни технологии" в СУ "Йордан Йовков" гр. Кърджали.